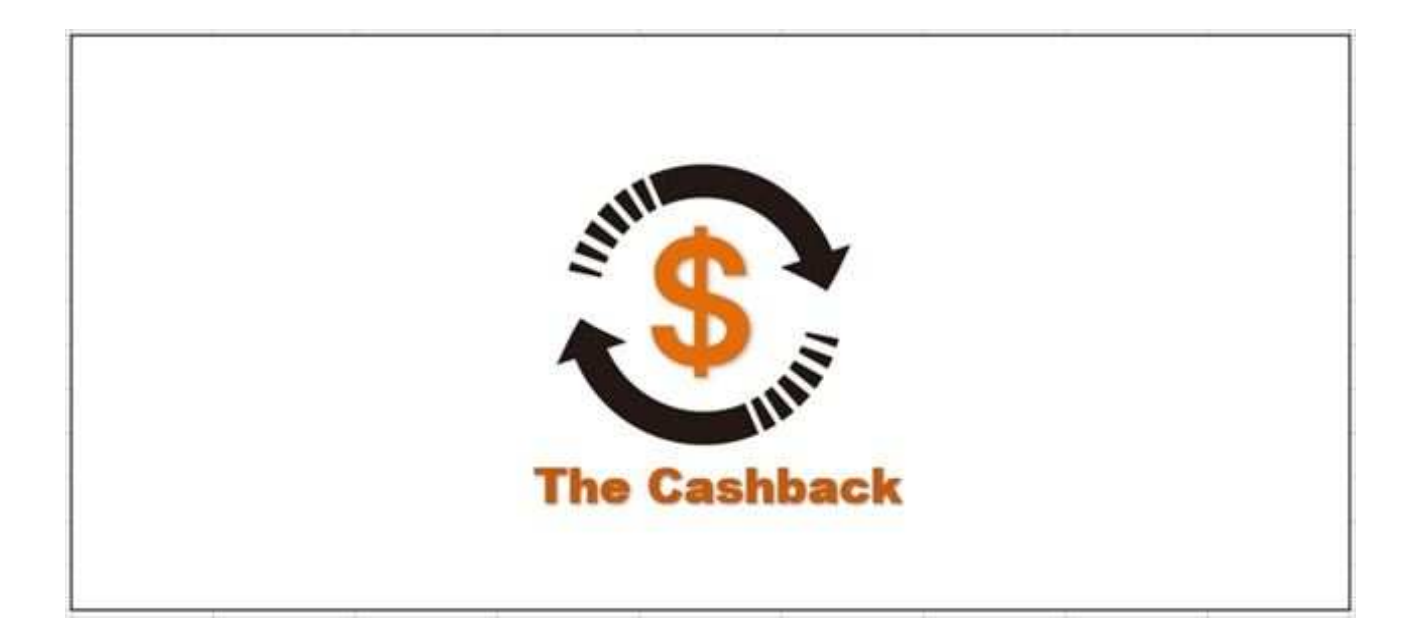

①下記のURLをクリックしてXMのリアル口座を開設して下さい https://clicks.affstrack.com/c?c=598672&l=ja&p=1 URLをクリックしてXMサイトへ行こう

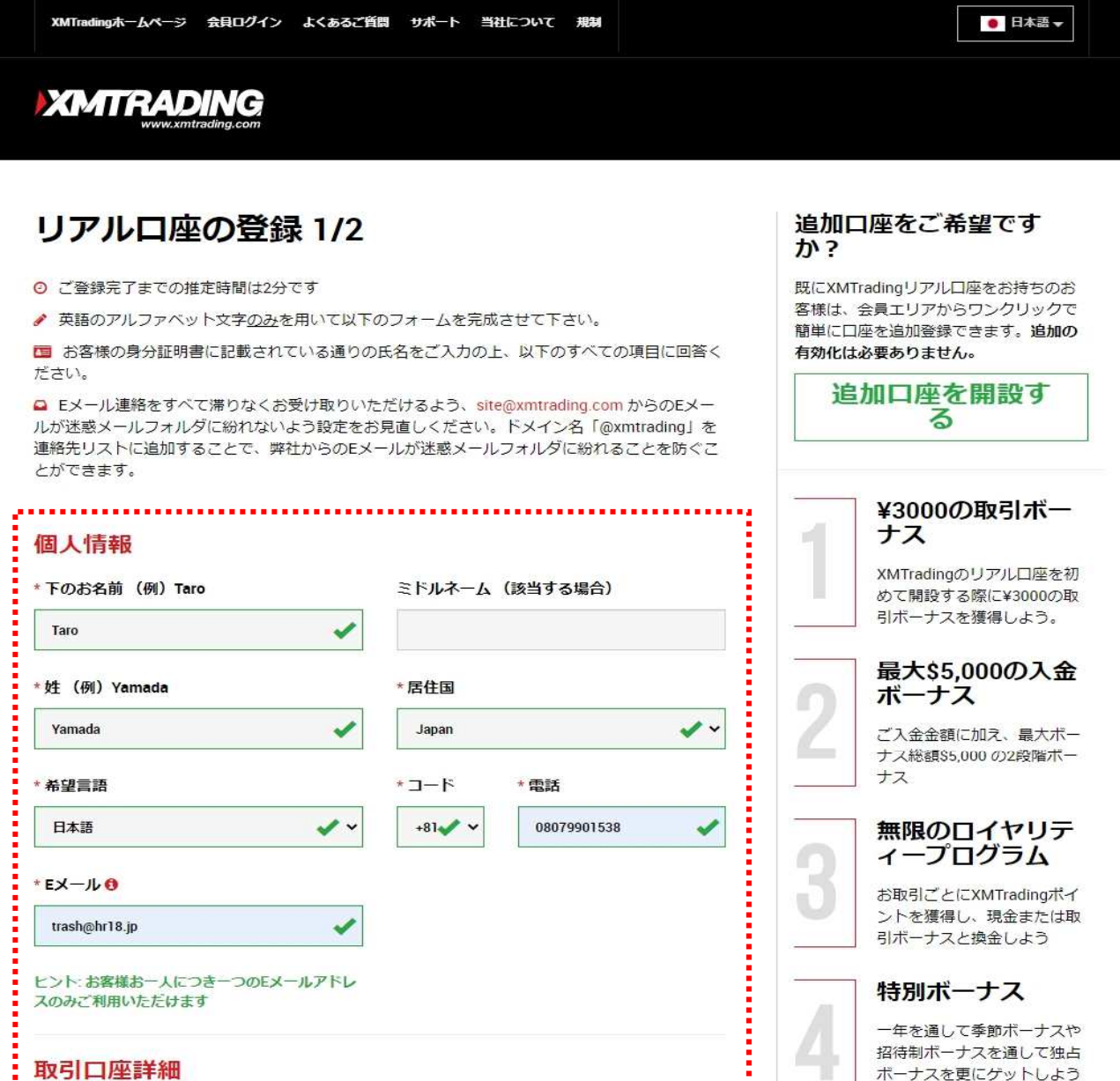

各種個人情報入力して下さい

1

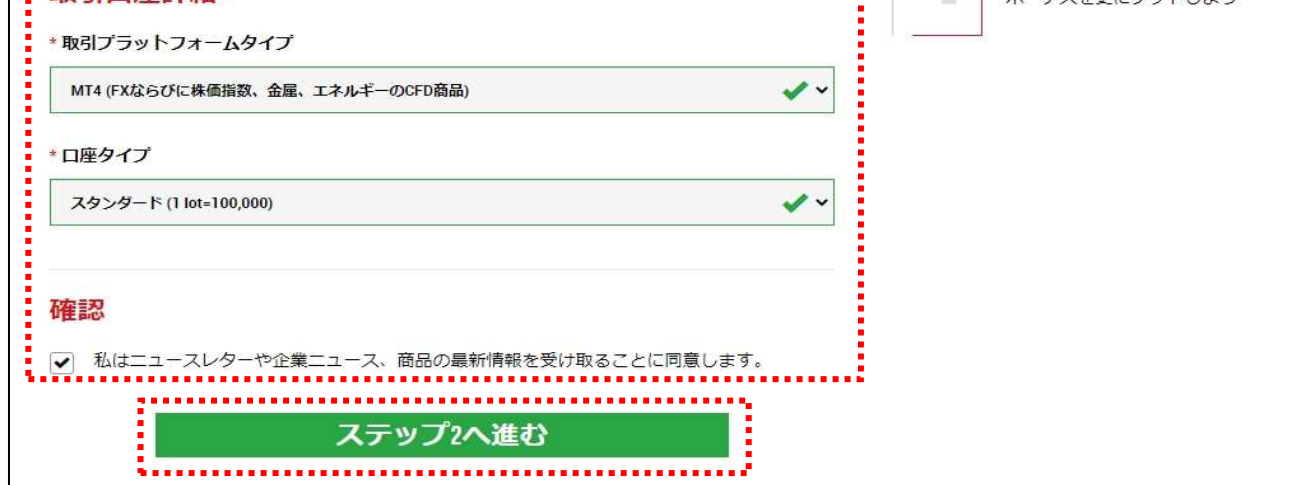

各種個人情報入力して下さい

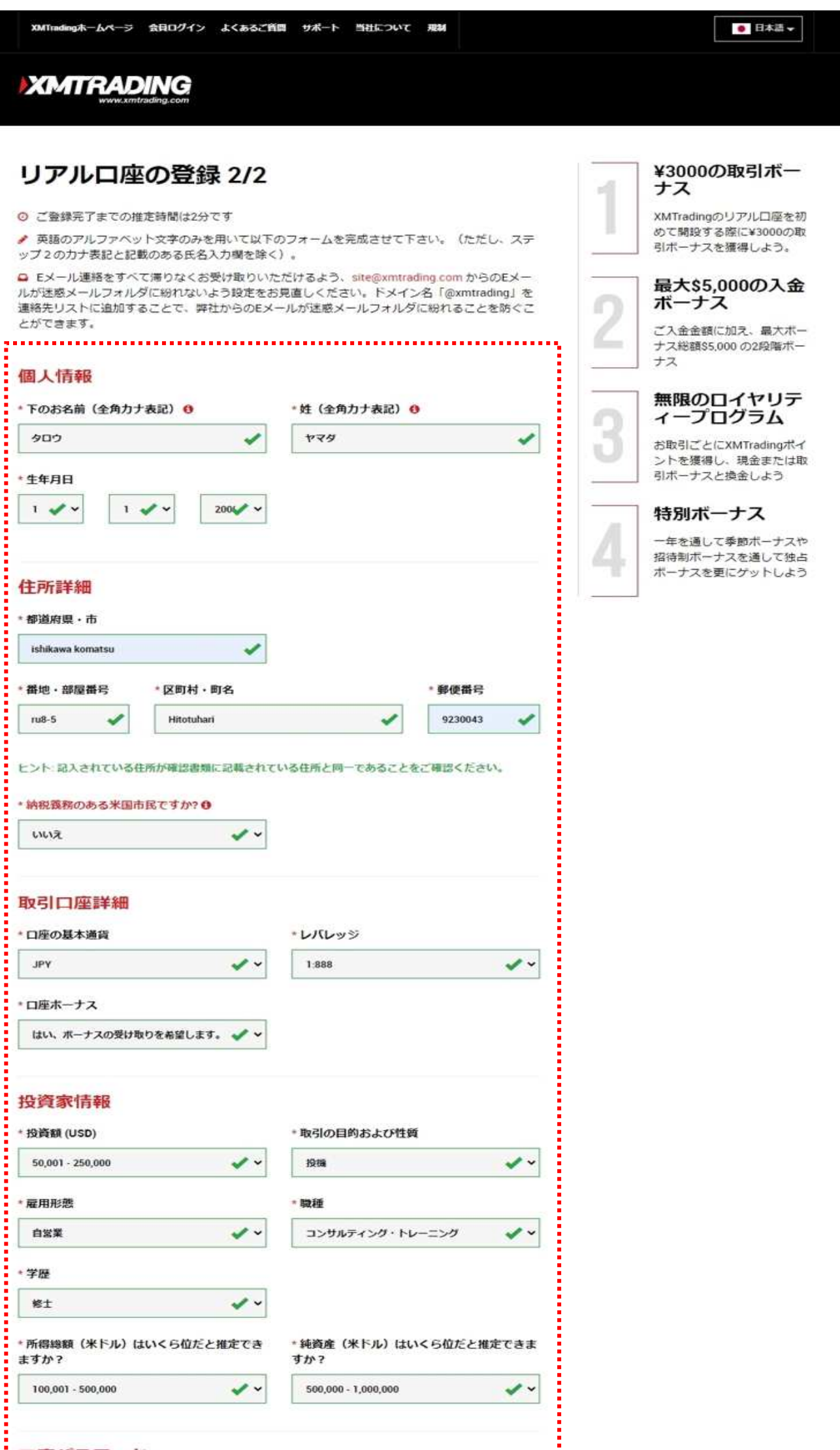

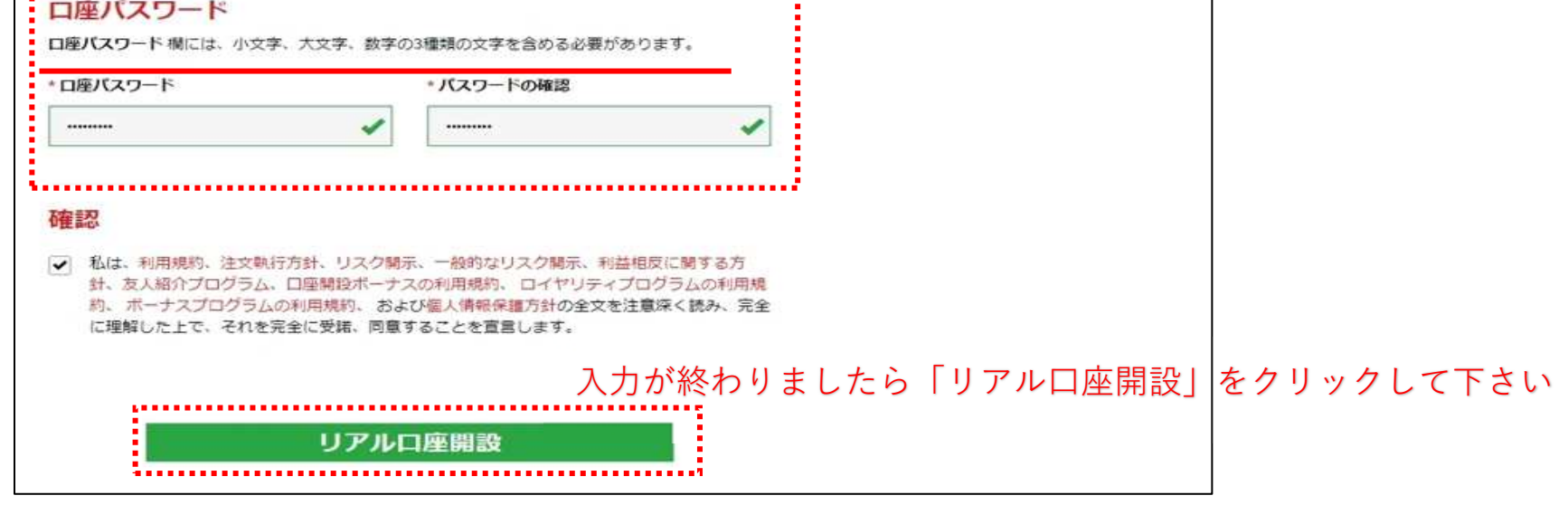

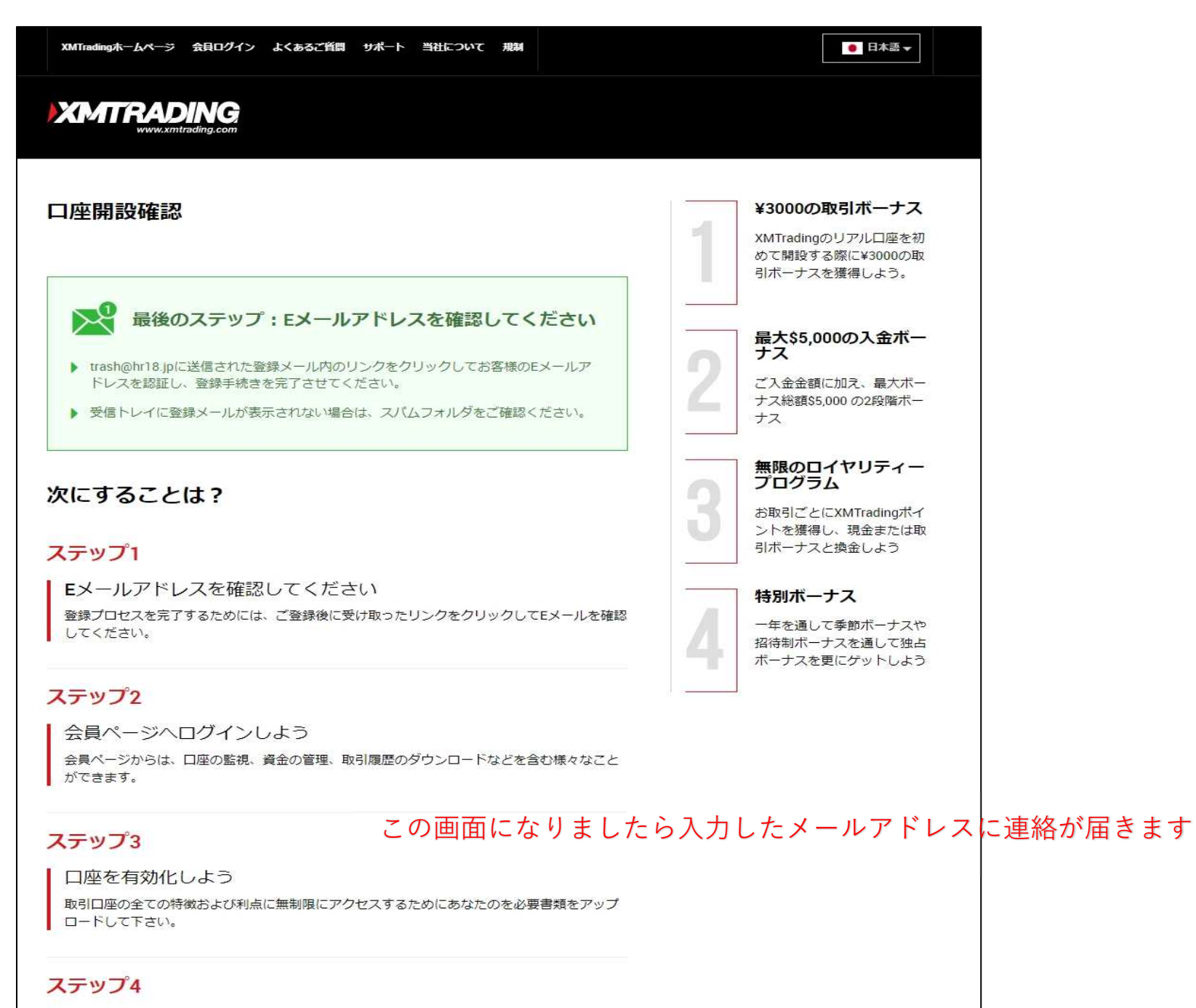

XMTrading MT4 プラットフォームをダウンロードしよう

PCとMAC双方に対応し、様々な携帯端末でもご利用いただけるXMTrading MT4にて様々な金融 商品のお取引を開始いただけます。また、ブラウザからすぐに直接アクセスいただける XMTrading WebTraderも是非お試しください。弊社の幅広いプラットーフォームをご覧になる には→ここをクリックして下さい

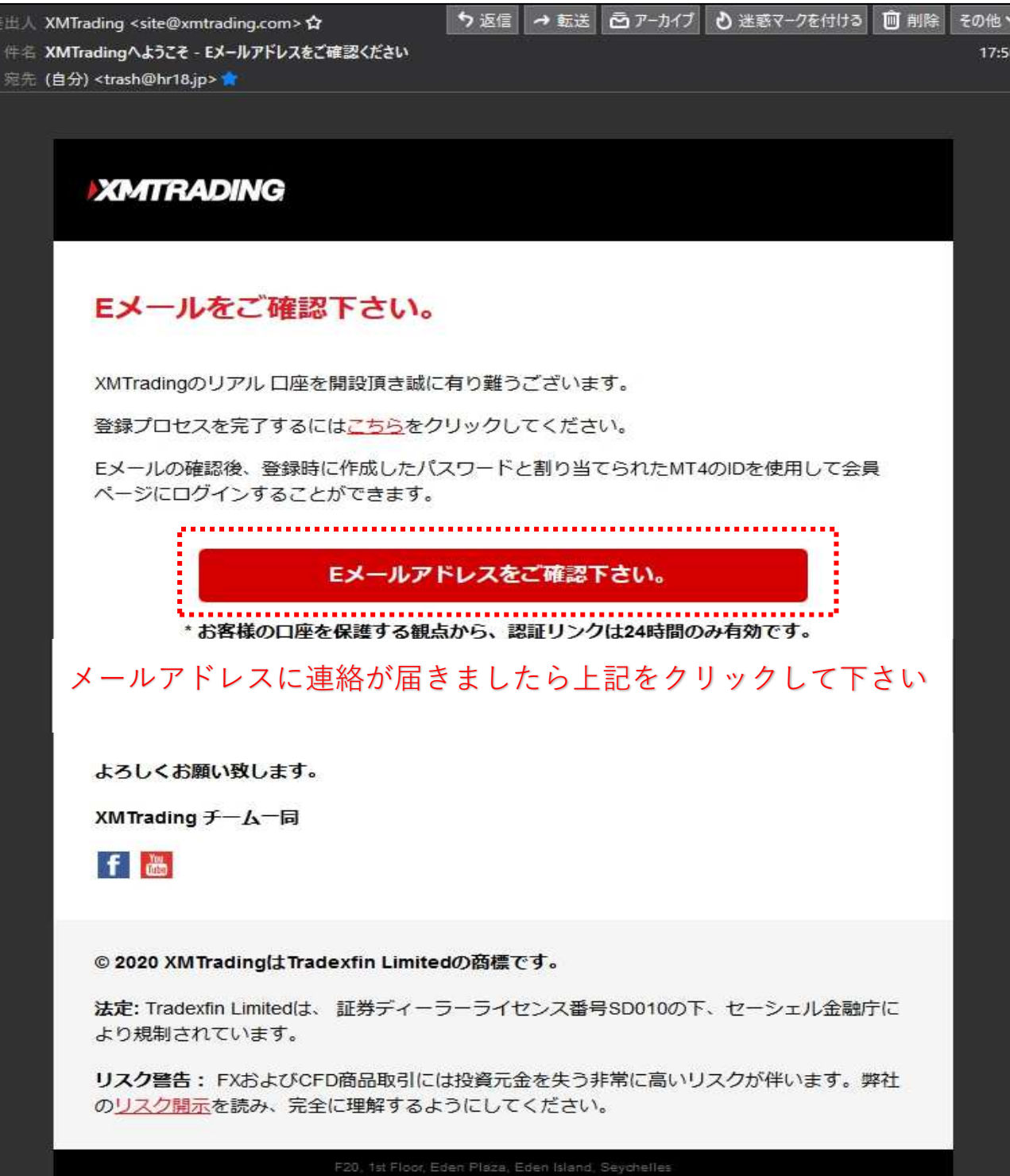

4

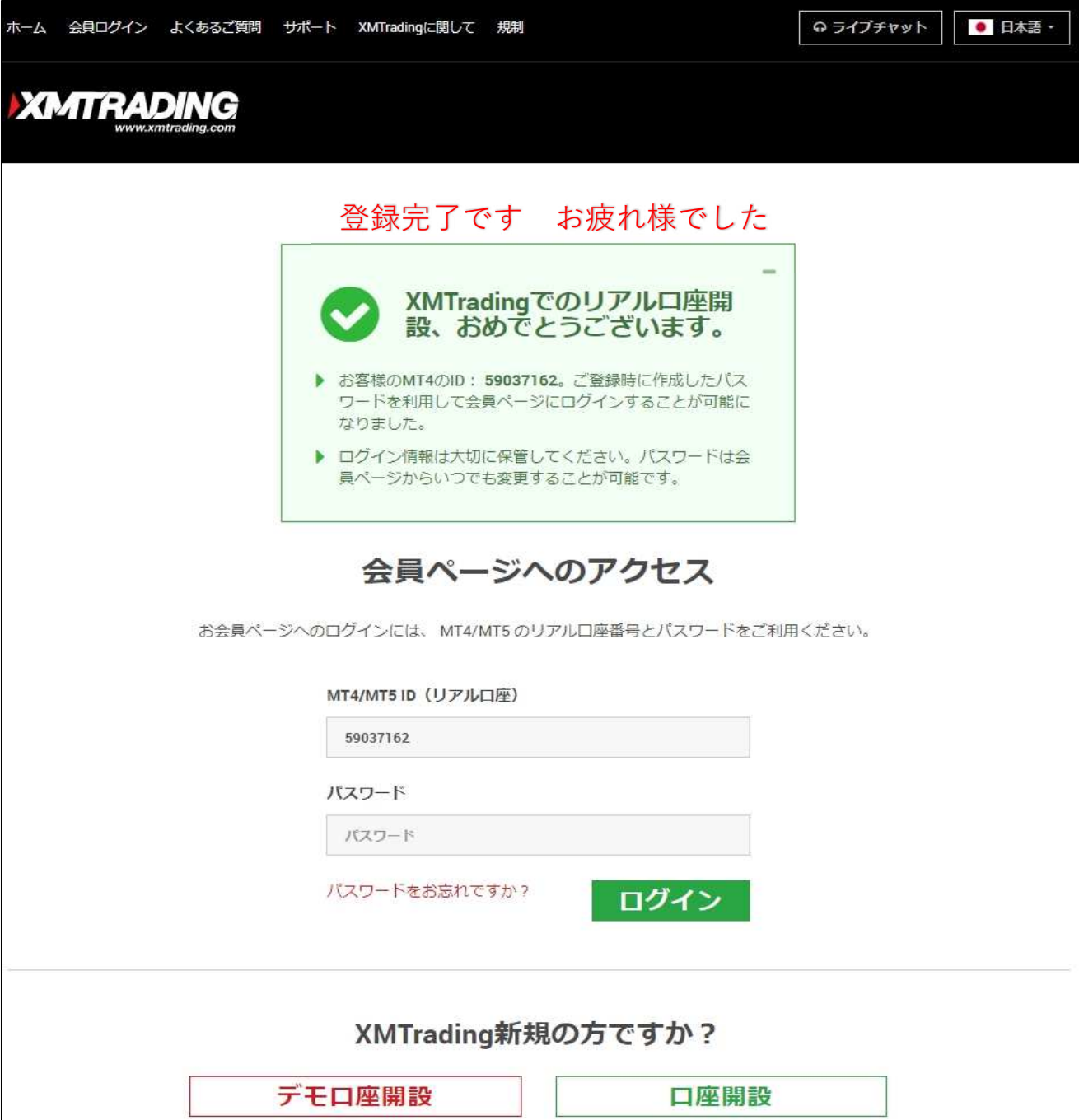